## **PAPER - 1**

### *Duration : 2 ½ hours Marks : 80*

#### *Note :*

- *(1) In Section I, Part A Question No. 1 is compulsory.*
- *(2) In Section I, attempt any two questions from Question Nos. 2 to 5.*
- *(3) In Section II, attempt any two questions from Question Nos. 6 to 9.*
- *(4) Answers to both Sections should be written in the same answer book.*
- *(5) Figures to the right indicate maximum marks.*

# **SECTION - I (PART - A)**

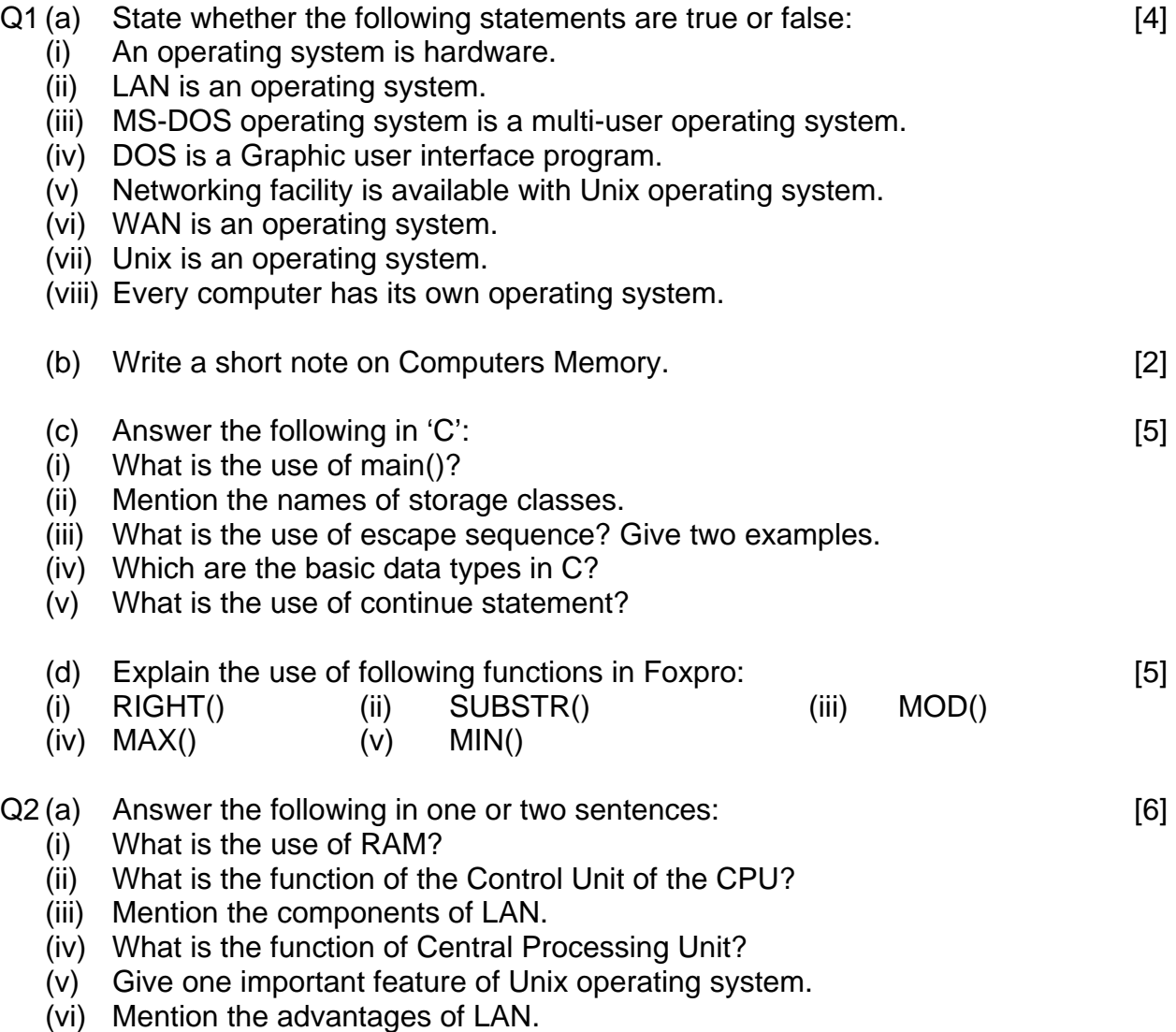

#### **Provided By TyBcom.com**

- (b) What does the following 'C' program print. [2] **#include<stdio.h> main() { int x=6589;**  char  $z = \sqrt{x''}$ ;  **float y=8888.9935; printf("%+07d %+08.1f %3c\n", x,y,z);**   $print([$   $% -+8d$   $*-4.0f$   $*-3c\$  n,  $x,y,z$   $;$   $\}$
- (c) Write a program using do-while loop, to find and print the sum of: [3]

$$
\frac{1^3}{2} + \frac{2^3}{3} + \frac{3^3}{4} + \dots + \frac{9^3}{10}
$$

 (d) Write a program to input Cost(c) of a machinery and it's rate of depreciation(r) and then find and print a table displaying Year and Depreciation for the first 10 years using reducing balance method. Finally, print the written down value as scrap value. The same state of  $[5]$ 

\n- Q3(a) Write short notes on the following:\n
	\n- (i) C.P.U.
	\n- (ii) Windows Operating System
	\n- (iii) WAN
	\n\n
\n- (b) Answer the following in 'C':\n
	\n- (i) What are type modifiers?
	\n- (ii) What is the use of pre-processor directive? Give examples.
	\n\n
\n- (c) What does the following 'C' program print.\n
	\n- #include-stdio.h> main()
	\n- { int i, j; for (i=1, j=2; i<10, j<20; i++, j+=3)}
	\n- { j+=i; printf ((
	$$
	``83d*-3d\n
	$$
	n", i, j); }
	\n\n
\n- (d) Write a program in 'C' to enter 10 observations and then print their mean, mean deviation from mean, standard deviation and variance, where\n
	\n- [6]
	\n\n
\n

$$
\overline{X} = \frac{\sum X}{n} \qquad \qquad \text{md} = \frac{\sum |X - \overline{X}|}{n} \qquad \text{sd} = \sqrt{\frac{\sum |X - \overline{X}|^2}{n}} \qquad \qquad \text{v} = \text{sd}^2
$$

# Q4(a) Mention two differences between the following: [4] (i) RAM and ROM (iI) DOS and UNIX

 (b) Distinguish between: [4] (i) printf() and puts()  $(i)$  scanf() and gets()

# **Provided By TyBcom.com**

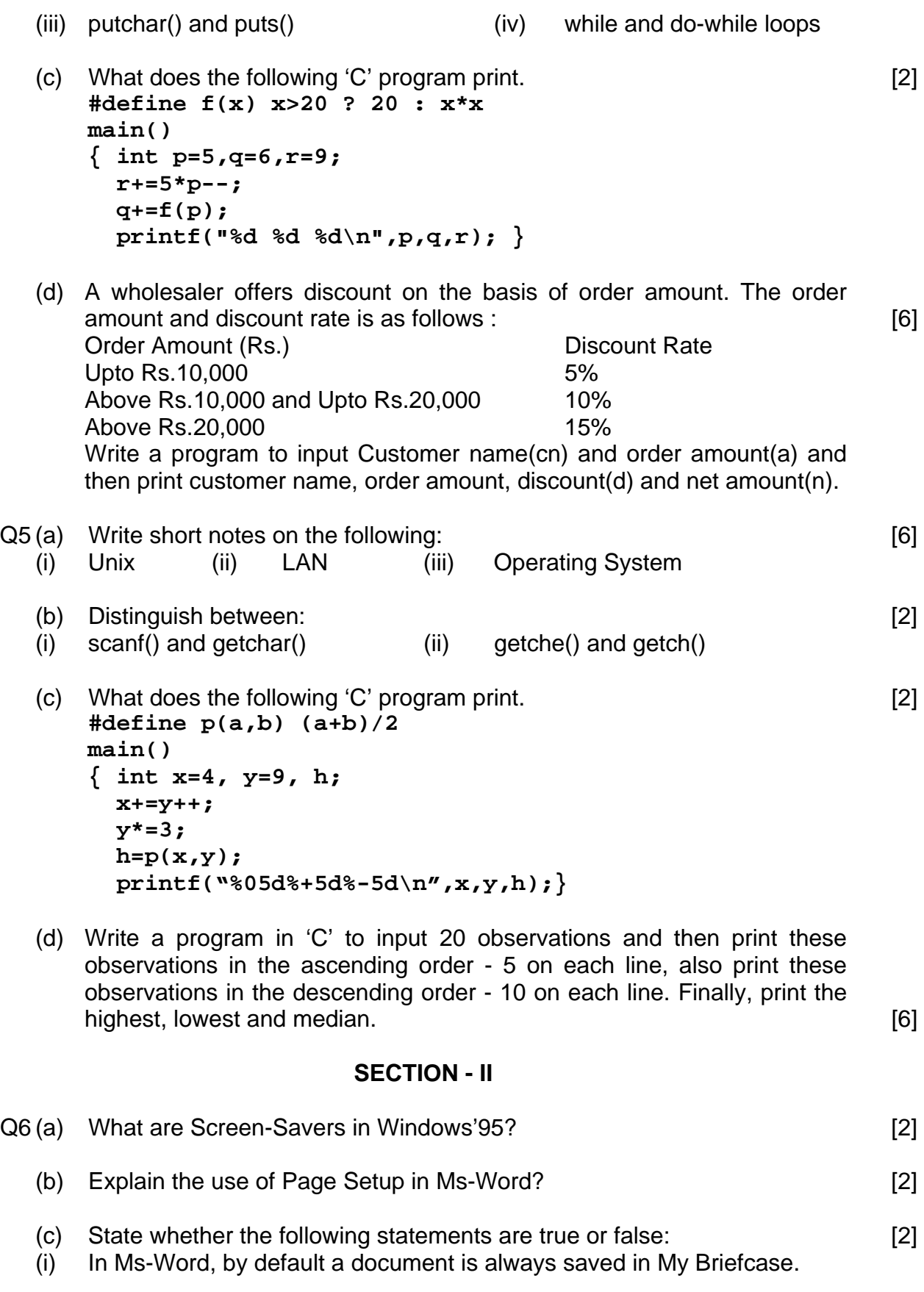

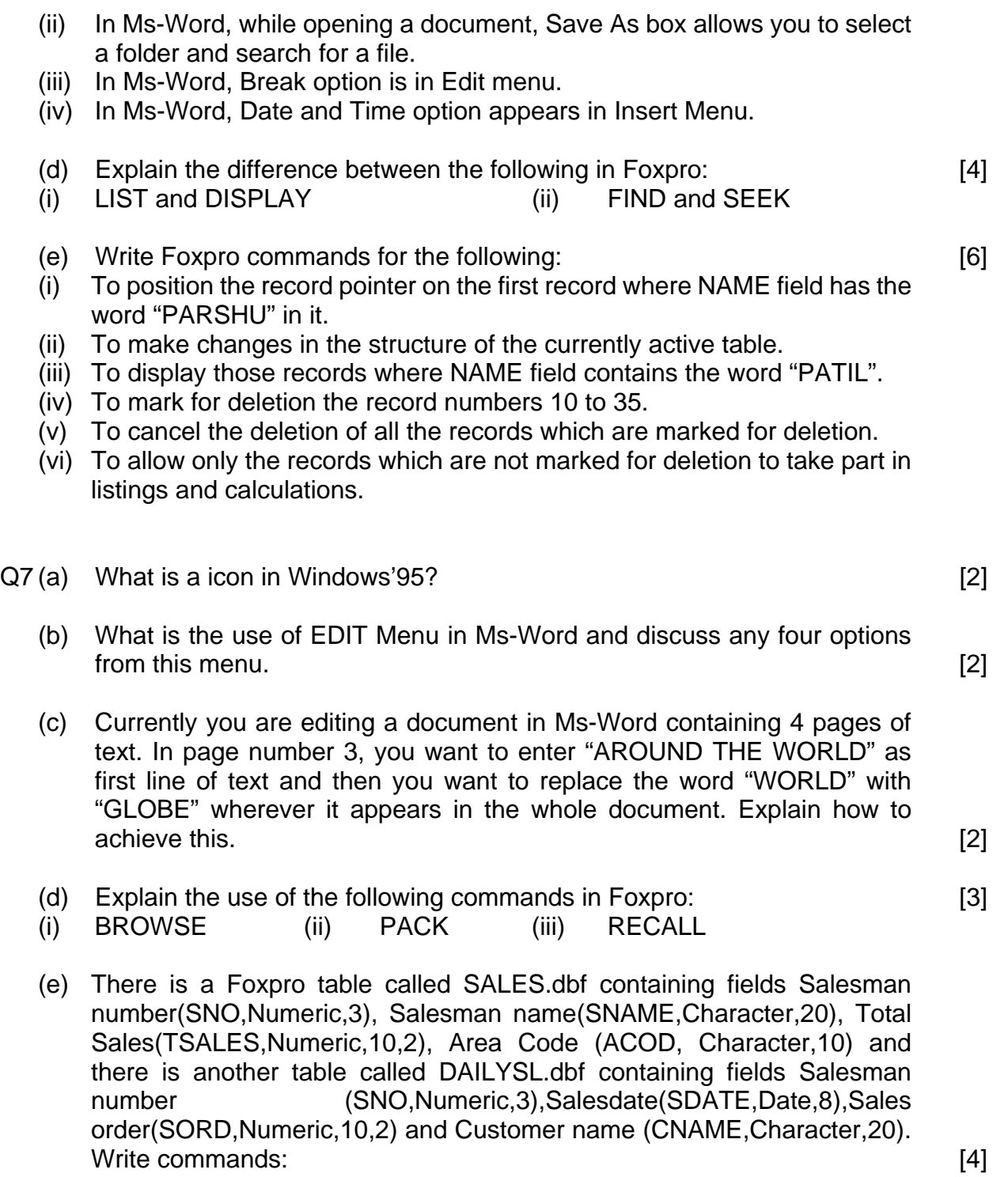

- a. To create compound index file for both the tables according to Salesman number.
- b. To set relation between these two files on the basis of field SNO.
- c. To display a list showing Salesman number, Name, Sales date, Sales order and Area code for every record.
- d. To update the field TSALES by adding Sales order from the table

# DAILYSL.dbf in SALES.dbf

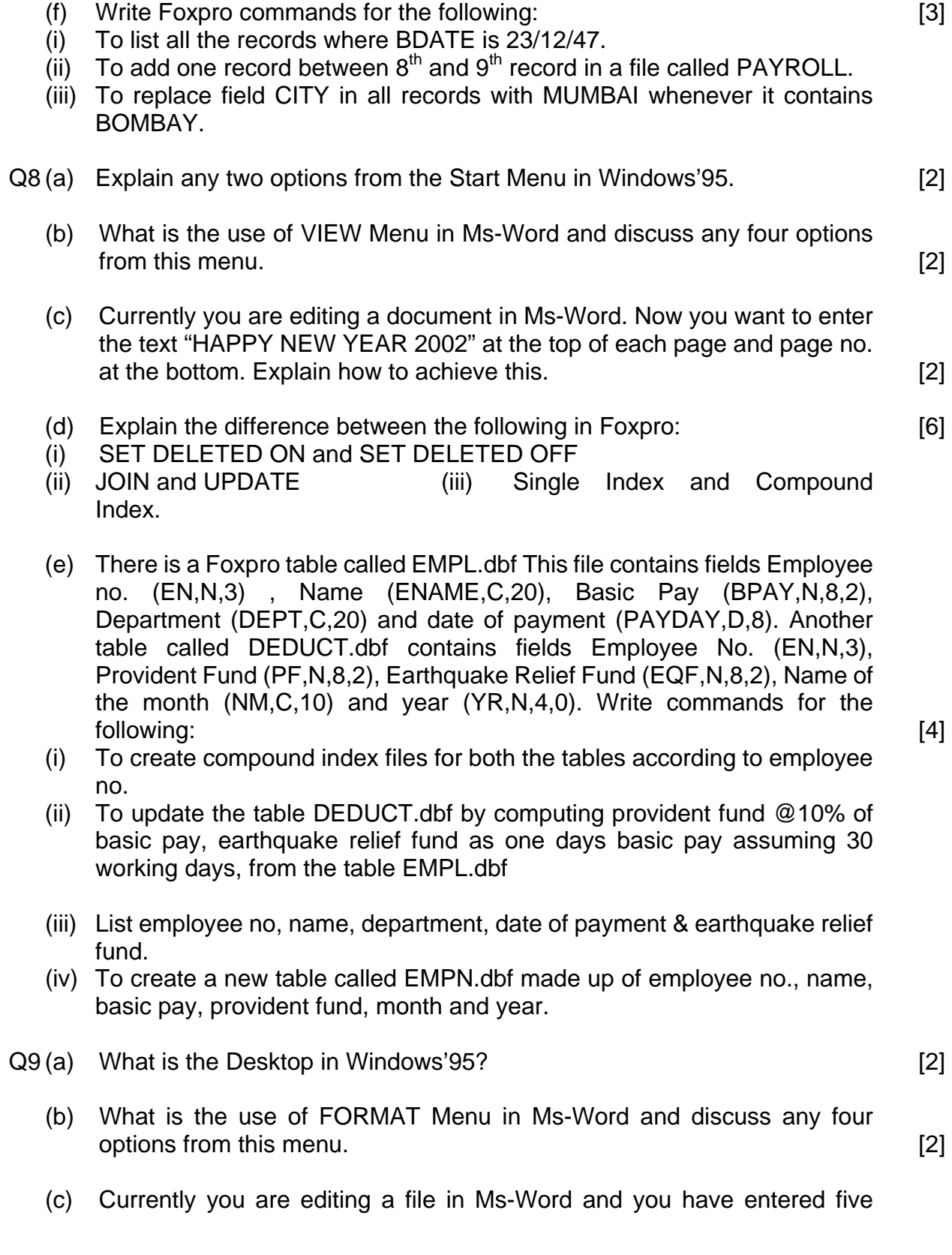

questions in 5 different lines. Explain how will you make a table for the above questions. [2]

- (d) There is a Foxpro table called CURRENT.dbf containing fields account no.(ACN,N, 10,0), Customer Name(NAME,C,20) and Balance(BAL,N,12,2). There is another table called TRANS.dbf containing fields Account no.(ACN,N,10,0), Amount deposited(DEP,N,12,2) and amount withdrawn(DRAW,N,12,2). Write commands: [4]
- a. To create compound index file for both the tables according to account no.
- b. To list account number, name, amount deposited and amount withdrawn.
- c. To update balance in CURRENT.dbf using amount deposited and amount withdrawn in TRANS.dbf
- d. To create a new table called TEST.dbf containing account number, name, amount deposited and amount withdrawn.
- (e) Write Foxpro commands for the following: [6]
- (i) To find the total number of records in current table and store it in JAO.
- (ii) To find the total of numeric field BONUS and store it in OM.
- (iii) To make SALARY as 10000 in only those records which are not marked for deletion.
- (iv) To open a table called DISAMT.dbf along with an index file LMN.
- (v) To open a table called TUPI.dbf and create a single index file called MNO based on field NAME.
- (vi) To choose work area 1 and open a table called STUDENT.

### **MODEL PAPER - 1 SOLUTION**

*Duration : 2 ½ hours Marks : 80* 

### **SECTION - I (PART - A)**

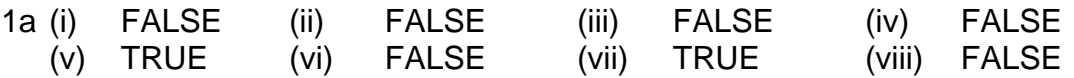

- 1b Computer memory is also termed as main memory or primary or internal storage, because it is located within the CPU. Its main function is to store data, instructions, intermediate and final results. Computers memory has a limited storage capacity and hence the data that needs to be immediately processed is loaded in the memory. RAM and ROM make up the computers memory. Random Access Memory (RAM) is volatile or temporary whereas Read Only Memory (ROM) is non-volatile or permanent.
- 1c (i) main() is the first function called during program execution. Execution of a C program begins from this function. Every program should have the main() function and it should be the first function in a program.
	- (ii) Automatic, Static, Register and External.
	- (iii) An escape sequence consists of two characters. The first is a backslash  $(\cdot)$ which is known as escape character. After the backslash appears a single character which performs a special function. Two examples of escape sequence characters are :  $\mathbb{R}$  - To move the cursor to the new line. \t - To move the cursor to the next tab.
	- (iv) The basic data types in C are : Integer (int) : these are numbers without the decimal part. Floating point (float) : these are numbers with or without the decimal part. Character(char) : these are single characters enclosed in single quotes.
	- (v) The continue statement will transfer the control to the beginning of the loop.
- 1d (i) RIGHT() : This function is used to extract a given number of characters from the right of a string. e.g. ? RIGHT("DHARAMVEER",4) Output : VEER
	- (ii) SUBSTR() : This function is used to extract from a specified position of a string a specific number of characters.
		- e.g. ? SUBSTR("COMPUTER",4,3) Output : PUT
	- (iii) MOD() : This function gives the remainder from a division of two numbers. e.g. ? MOD(41,13) Output : 2
	- (iv) MAX() : This function gives the highest value amongst given values. e.g. ? MAX(45, 90, 65, 70) Output: 90
	- (v) MIN() : This function gives the lowest value amongst given values. e.g. ? MIN(45, 90, 65, 70) Output: 45
- 2a (i)RAM is used to store the users data, instructions, intermediate and final results. (ii)The Control Unit of the CPU controls the overall operations of the computer system.
- (iii) The components of LAN are : Server, Workstations, Network Interface Cards, Cables (i.e. wires), Networking software.
- (iv) CPU controls all the activities of the computer system. It receives the data and instructions from the input devices, temporarily store them, execute the instructions, perform arithmetic and logical operations, control the movement of data and send the results to the output devices.
- (v) Unix is a multi-user operating system. It is also capable of multi-tasking.
- (vi) Advantages of LAN are: Peripherals and software can be shared by everybody, Users/workstations can easily communicate with each other.

```
2b Output : (b denotes blank space) 
       +006589b+08889.0bbb* 
       +6589bbbb+8889b*bb 
2c #include<stdio.h> 
      #include<math.h> 
      main() 
      { float i=1, s=0; 
       do 
      \{ s = s + pow(i,3)/(i+1); i++; } 
      while(i<=9); 
     print(f("SUM = %f\n", s); )2d #include<stdio.h> 
      main() 
      { float y, c, r, d; 
      printf("ENTER THE COST OF ASSET AND RATE OF 
     DEPRECIATION"); 
      scanf("%f %f", &c, &r); 
      printf("YEAR\tDEPRECIATION\n"); 
      for (y=1; y<=10; y++) 
     { d = c * r/100; } printf("%.0f\t%.2f\n", y, d); 
     c = c - d;printf("SCRAP VALUE = %.2f\n", c); }
```
- 3a (i) C.P.U. : Central Processing Unit is like the brain of the computer system. It is here that the actual processing takes place. Its functions are :
	- a. To receive data and instructions from the input devices.
	- b. To temporarily store the data and instructions.
	- c. To execute (carry out) the users instructions.
	- d. To perform arithmetical and logical operations on the data according to the

users instructions.

 e. To control the movement of data and send the results to the output devices.

The CPU has three components :

- a. Control Unit : It controls overall operations of the computer system.
- b. Arithmetic and Logic Unit (ALU) : All calculations and comparisons i.e. decision making operations are made in the ALU.
- c. Primary Storage (Main Memory) : Its function is to store data, instructions, intermediate and final results temporarily.
- (ii) Windows Operating System : Windows is the most popular operating system used today. Windows provides a user friendly graphical environment. It's menus, icons and dialog boxes replaced commands that older operating systems required. Windows made computers easier to learn and use. It allows several applications (programs) to run at the same time called multi-tasking. It also provides a simple method of exchanging information between applications. It works only on Microcomputers.
- (iii) WAN : WAN means Wide Area Network, where computers which are far off from each other can exchange data and communicate using telephone lines and satellites. e.g. computers connected across different cities, states or countries.
- 3b (i) Type modifiers change the meaning of basic data type, to fit the needs of various situations more precisely. e.g. long, short, signed, unsigned.
	- (ii) Preprocessor directive is an instruction to the 'C' compiler, asking it to process this statement before compiling the rest of the program. They should begin with # and should be written before main(). e.g. #include, #define etc.

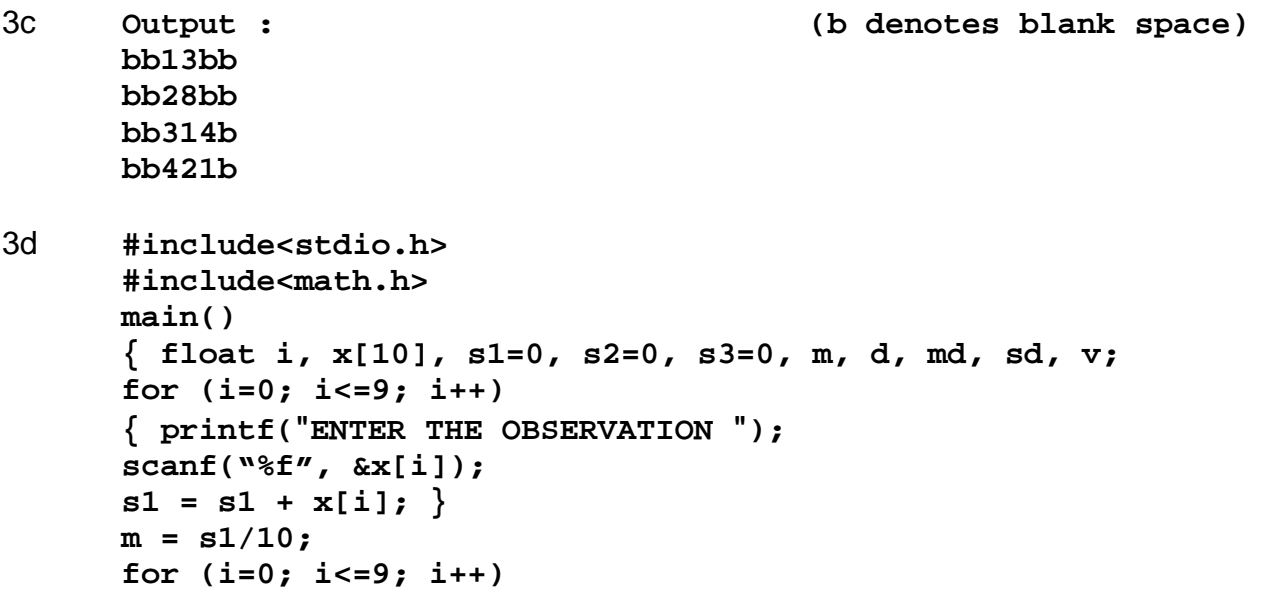

```
{ d = x[i] - m; }if (d < 0) d = -d;
s2 = s2 + d;s3 = s3 + d*d;md = s2/10; sd = sqrt(s3/10); 
 v = sd*sd; 
print(f("MEAN = <math>tf\nm"</math>, m); printf("MEAN DEVIATION FROM MEAN = %f\n", md); 
 printf("STANDARD DEVIATION = %f\n", sd); 
print("VARIANCE = %f\n", v);
```
4a (i) RAM stands for Random Access Memory. It is a temporary/volatile memory i.e. whatever data or instructions are in RAM would be lost when the computer is switched off. The information stored in the RAM could be read, written, modified or erased. RAM stores the users data, instructions, intermediate and final results.

 ROM : ROM stands for Read Only Memory. It is a permanent/non-volatile memory i.e. the contents of ROM would not be lost when the computer is switched off. The contents of ROM could only be read, they could not be modified or erased. Within the ROM the manufacturer stores a program needed by the computer.

- (ii) DOS : It is a single-user operating system. It is capable of performing only one task at a time. It works only on Microcomputers. UNIX : It is a multi-user operating system. It is also capable of multi-tasking. It works on Mainframe and Microcomputers.
- 4b (i) printf() : This function can be used to print integer, floating point, character and string constants. It does not cause a line feed (\n) by default. puts() : This function is used to print a string constant only. It causes a line feed (\n) by default.
	- (ii) scanf() : This function is used to input integer, floating point, character and string constants from the keyboard. The string should not contain blank spaces.

 gets() : This function is used to input only a string constant from the keyboard. The string can contain blank spaces.

- (iii) putchar() : This function is used to print a character constant only. It does not cause a line feed (\n) by default. puts() : This function is used to print a string constant only. It causes a line feed (\n) by default.
- (iv) while () loop : In case of while() loop the condition specified is checked first. If the condition is satisfied, the statements within the loop are executed. This continues till the condition is not satisfied, at which point the loop is terminated.

 do while() loop : In case of do while() loop, the statements within the loop are executed first and then the condition is checked. If the condition is satisfied loop is executed once again. The loop terminates when condition is not satisfied.

```
4c Output : (b denotes blank space) 
       4b22b34 
4d #include<stdio.h> 
      main() 
      { 
      char cn[10]; 
      float a, d, n; 
      printf("ENTER THE CUSTOMER NAME AND ORDER AMOUNT "); 
      scanf("%s %f", cn, &a); 
      if (a <= 10000) 
         d = a*0.05; else if (a > 10000 && a <= 20000) 
         d = a*0.10; else 
         d = a*0.15;n = a - d;
      printf("CUSTOMER NAME = %s\n", cn); 
     printf("ORDER AMOUNT = %.2f\n", a);printf("DISCOUNT = %.2f\n", d);printf("NET AMOUNT = %.2f\nu", n); }
```
- 5a (i) Unix : Unix is another operating system popular with Mainframe and Microcomputers. Unix was the first operating system developed keeping in mind the fact that operating system should be independent of hardware architecture, thus Unix can work on different computers. Some other features of Unix are:
	- a. It is a multi-user operating system.
	- b. It is also capable of multi-tasking.
	- c. It allows users/workstations to communicate with each other.
	- d. It allows us to create files and directories.
	- (ii) LAN : LAN means Local Area Network, where computers located at a short distance can exchange data and communicate. e.g. computers connected within an office or a building. The components of LAN are : Server, Workstations, Network Interface Cards, Cables (i.e. wires) and Networking software.

Advantages of LAN are :

- a. Peripherals and software can be shared by everybody.
- b. Users/workstations can easily communicate with each other.
- (iii) Operating System : Operating System is the most vital software required to run a computer system. The most important function of the operating system is to start the computer. The computer is basically a dumb machine. It is the OS which brings the computer from a "dumb" to an "intelligent" state i.e. ready to act according to the users instructions. Thus without the OS a computer cannot work. It is also the most important link between the user and the computer hardware. Examples of OS are : MS-DOS, Windows, Unix etc.
- 5b (i) scanf() : This function is used to input integer, floating point, character and string constants from the keyboard. The string should not contain blank spaces. getchar() : This function is used to input only a character constant from the keyboard.
	- (ii) getche() : This function is used to input only a character constant. The input character will appear on the screen but the function will not wait for the user to press Enter.

 getch() : This function is used to input only a character constant. The input character will not appear on the screen and the function will not wait for the user to press Enter. Generally, it is also used to temporarily stop the program execution.

```
5c Output : (b denotes blank space) 
      00013bb+3021bbb
5d #include<stdio.h> 
      main() 
      { float x[20], i, j, t, m; 
      for (i=0; i<=19; i++) 
 { 
      printf("ENTER THE OBSERVATION "); 
      scanf("%f", &x[i]); 
      } 
      for (i=0; i<=18; i++) 
      { 
      for (j=i+1; j<=19; j++) 
 { 
      if (x[i] > x[j]) 
 { 
         t = x[i]; x[i] = x[j]; 
          x[j] = t; 
 } 
      }
```
### **Provided By TyBcom.com**

```
 } 
 printf("LIST IN ASCENDING ORDER\n"); 
 for (i=0; i<=19; i++) 
 { 
 printf("%16.2f", x[i]); 
 } 
 printf("\nLIST IN DESCENDING ORDER\n"); 
 for (i=19; i>=0; i--) 
 { 
 printf("%8.2f", x[i]); 
 } 
print(f("hHIGHEST = %.2f(n", x[19]);print("LOWEST = %.2f\n", x[0]);m = (x[9]+x[10])/2;print(f("MEDIAN = %.2f\n", m); }
```
### **SECTION - II**

- 6a Screen-saver is a Windows feature in which if we leave the keyboard or mouse idle for some time, animated objects and text will appear on the screen repeatedly. There are different types of screen-savers like Flying windows, Scrolling Marquee, Star field simulation, Mystify, Flying objects etc.
- 6b Page setup is used to change default settings of a document i.e. margins, paper size, header and footer area etc.
- 6c (i) FALSE (ii) FALSE (iii) FALSE (iv) TRUE
- 6d (i) LIST : The purpose of LIST command is to display all the records. DISPLAY : The purpose of DISPLAY command is to display the record on which the record pointer is positioned.
	- (ii) FIND : In case of FIND command character type data should not be enclosed in quotation marks. If we want to search the data stored in a memory variable, the memory variable will precede with the ampersand sign (&).

 SEEK : In case of SEEK command character type data should be enclosed in quotation marks. If we want to search the data stored in a memory variable, the command will be followed by just the memory variable name.

- 6e (i) LOCATE FOR "PARSHU" \$ NAME
	- (ii) MODIFY STRUCTURE
	- (iii) LIST FOR "PATIL" \$ NAME
- (iv) GO 10
	- DELETE NEXT 26
- (v) RECALL ALL
- (vi) SET DELETED ON
- 7a Icons in Windows'95 are pictures that represent applications available within the computer. It represents different programs, which can be started by double clicking the left mouse button.
- 7b Edit Menu is used to copy, move or delete selected text. It can be used to undo or redo a particular action, find and replace desired text. It is activated in following ways :
	- a. Move the mouse pointer on the Edit menu and click the left mouse button. OR
	- b. Press Alt+ E keys. Options from this menu are :
	- a. Cut : It is used to cut the selected text and keep it in the memory.
	- b. Copy : It is used to copy the selected text into the memory.
	- c. Paste : It is used to paste the cut or copied text which is stored in the memory at the desired location.
	- d. Find : It is used to find the desired text in a document.
	- e. Replace : It is used to replace the occurrences of the text searched.
	- f. Undo : It is used to cancel the last action.
	- g. Redo : It is used to repeat the last action.
- 7c Follow these steps to do the needful:
	- a. To bring the cursor at the beginning of page 3- Select Edit Menu Select Go To.

 b. We will now get Find and Replace dialog box. Select Page - type 3 as page no.

- c. Select Go To. Select Close to return back to the document.
- d. Type AROUND THE WORLD and press Enter key.
- e. To replace the word WORLD with GLOBE Bring the cursor to the beginning of the the document.
- f. Select Edit Menu Select Find. We will now get the Find and Replace dialog box.
- g. Enter the text to be searched WORLD.
- h. To replace select Replace button. Type the new text GLOBE.
- i. And, then select Replace All button to replace all occurrences of the text searched.
- 7d (i) BROWSE : This command is used for global editing of records. It will display many records on the screen one below the other and allow us to make changes in them.
	- (ii) PACK : This command is used to remove permanently from the file those

records which were earlier marked for deletion using DELETE command.

- (iii) RECALL : This command is used to undelete the records. It removes the \* marking placed before the record by the DELETE command.
- 7e a. SELECT A USE SALES INDEX ON SNO TAG S\_SNO SELECT B USE DAILYSL INDEX ON SNO TAG D\_SNO
	- b. SELECT A SET RELATION TO SNO INTO B
	- c. LIST SNO, SNAME, B.SDATE, B.SORD, ACOD
	- d. UPDATE ON SNO FROM DAILYSL REPLACE TSALES WITH TSALES + B.SORD
- 7f (i) SET DATE BRITISH LIST FOR BDATE =  ${23/12/47}$  (ii) USE PAYROLL OR USE PAYROLL GO 8 GO 9 INSERT INSERT BEFORE
	- (iii) REPLACE CITY WITH "MUMBAI" FOR CITY = "BOMBAY"

### 8a Some of the options from the Start Menu are :

- a. Programs : It is used to start an application. Move the mouse pointer on the specified application and click the left mouse button.
- b. Documents : It displays a list of the last 15 documents which are opened directly from windows and not from any application.
- c. Find : It is used to locate files, folders or other computers on the network.
- d. Shut Down : It is used to safely shut down the computer.
- 8b View menu contains options used to display the document in various ways. It is also used to turn on/off the display of rulers, toolbars. It is also used to Zoom the page size. It is activated in following ways :
	- a. Move the mouse pointer on the View menu and click the left mouse button. OR
	- b. Press Alt+ V keys. Options from this menu are :
	- a. Page Layout : It displays the document as it will look like after printing. It previews the text and graphic effects.
	- b. Ruler : It is used to turn on/off the display of horizontal and vertical rulers.
	- c. Toolbars : It is used to turn on/off the display of different toolbars.
	- d. Full Screen : It displays only the document and a Full Screen Button in lower-right corner of the screen. It removes menus, toolbars, scrollbars etc. from the screen.
	- e. Header and Footer : It is used to display repetitive information on the document's top and bottom margins respectively.
- 8c Follow these steps to do the needful :
	- a. Select View menu Select Header and Footer.
	- b. We will now get header area enabled with Header and Footer Toolbar.
	- c. Type HAPPY NEW YEAR 2002. Select Switch between Header and Footer icon on Header and Footer Toolbar.
	- d. We will now get footer area enabled. Select Insert Page number icon on Header and Footer Toolbar.
	- e. And, then Select Close icon on Header and Footer Toolbar to return back to the document.
- 8d (i) SET DELETED ON: This command will ignore all the records marked for deletion i.e. not allow them to participate in listings and calculations. SET DELETED OFF: This command will allow the records marked for deletion to participate in listings and calculations.
	- (ii) JOIN: This command is used to combine the fields from two databases and form a new database. UPDATE: This command is used to update fields in the current database with data from another database.
	- (iii) Single Index: It contains only one index key field. The file gets extension .idx.

 Compound Index: It contains many index key fields. The file gets extension .cdx.

- 8e (i) SELECT A USE EMPL INDEX ON EN TAG E\_EN SELECT B USE DEDUCT INDEX ON EN TAG D\_EN (ii) UPDATE ON EN FROM EMPL REPLACE PF WITH A.BPAY\*0.10, EQF WITH
	- A.BPAY/30

- (iii) SELECT A SET RELATION TO EN INTO B LIST EN, ENAME, PAYDAY, B.EQF
- (iv) JOIN WITH DEDUCT TO EMPN FOR EN = B.EN FIELDS EN, ENAME, BPAY,

B.PF, B.NM, B.YR

- 9a The initial Windows'95 screen is called as Desktop. It contains few icons, representing the applications available within the computer. The appearance of the Desktop can be changed according to user's needs. This includes change of colours, wall-papers, screen-savers etc.
- 9b Format menu contains options used to make the text attractive in appearance. It allows us to change fonts, character types (Bold, Italic,

underline), add features like subscript, superscript etc. It also provides different symbols to be used in bulleted and numbered lists. It is activated in the following ways :

- a. Move mouse pointer on Format menu and click the left mouse button. OR
- b. Press Alt+ O keys. Options from this menu are :
- a. Font : It is used to change the font, it's size etc.
- b. Paragraph : It is used to format paragraphs. It allows us to change the text alignment, line spacing, indent levels, paragraph spacing etc.
- c. Bullets and Numbering : It is used to number the paragraphs or display bullets.
- d. Borders and Shading : It is used to apply borders and shading to the selected text.
- 9c Follow these steps to do the needful:
	- a. Select the text (5 questions).
	- b. Select Table menu Select Convert Text to Table.
	- c. We will now get Convert Text to Table dialog box.
	- d. Enter the details regarding number of columns, column width etc.
	- e. And, then select OK.
- 9d a. SELECT A USE CURRENT INDEX ON ACN TAG C\_ACN SELECT B USE TRANS INDEX ON ACN TAG T\_ACN
	- b. SELECT A SET RELATION TO ACN INTO B LIST ACN, NAME, B.DEP, B.DRAW
	- c. UPDATE ON ACN FROM TRANS REPLACE BAL WITH BAL + B.DEP -

#### B.DRAW

- d. JOIN WITH TRANS TO TEST FOR ACN = B.ACN FIELDS ACN, NAME, B.DEP, B.DRAW
- 9e (i) COUNT TO JAO
	- (ii) SUM BONUS TO OM
	- (iii) REPLACE SALARY WITH 10000 FOR NOT DELETED()
	- (iv) USE DISAMT INDEX LMN
	- (v) USE TUPI INDEX ON NAME TO MNO (vi) SELECT 1 OR SELECT A
	- USE STUDENT USE STUDENT